## Ecuaciones Diferenciales

Maxima tiene dos comandos para resolver EDs:

- ode2 (ver pestaña "Ecuaciones -> Resolver EDO") resuelve ecuaciones de manera exacta (cuando sabe encontrar la solución)

- plotdf resuelve ecuaciones con un método numérico, dibujando la gráfica de la solución

Ejemplo 1: Resolver  $x'(t) = x(t)^2$ , con  $x(0)=10$ 

Conviene definir la ecuación que queremos resolver

 $\leftarrow$  ed1:'diff(x,t)=x^2;

$$
(*\text{ol}) \quad x\frac{d}{dt} = x^2
$$

MÉTODO 1: usar la pestaña "Ecuaciones -> Resolver EDO"

 $\rightarrow$  ode2(ed1, x, t);

$$
(\frac{1}{602})
$$
  $-\frac{1}{x} = t + 8c$ 

Para determinar la "c" usar la pestaña "Ecuaciones -> Problema valor inicial (1)"

$$
\Rightarrow
$$
 ic1%, t=0, x=10);

$$
(*\circ 3) \quad -\frac{1}{x} = \frac{10 \ t - 1}{10}
$$

Para despejar "x" usar solve

 $\rightarrow$  solve([%], [x]);

$$
(*\circ 4) \quad [x = -\frac{10}{10 t - 1}]
$$

La solución queda

$$
\Rightarrow x(t) := 10/(1-10^*t);
$$

$$
(*\circ 5) \quad x(t) := \frac{10}{1-10 t}
$$

## $\rightarrow$  wxplot2d([x(t)], [t,0,.09],[y,0,100])\$

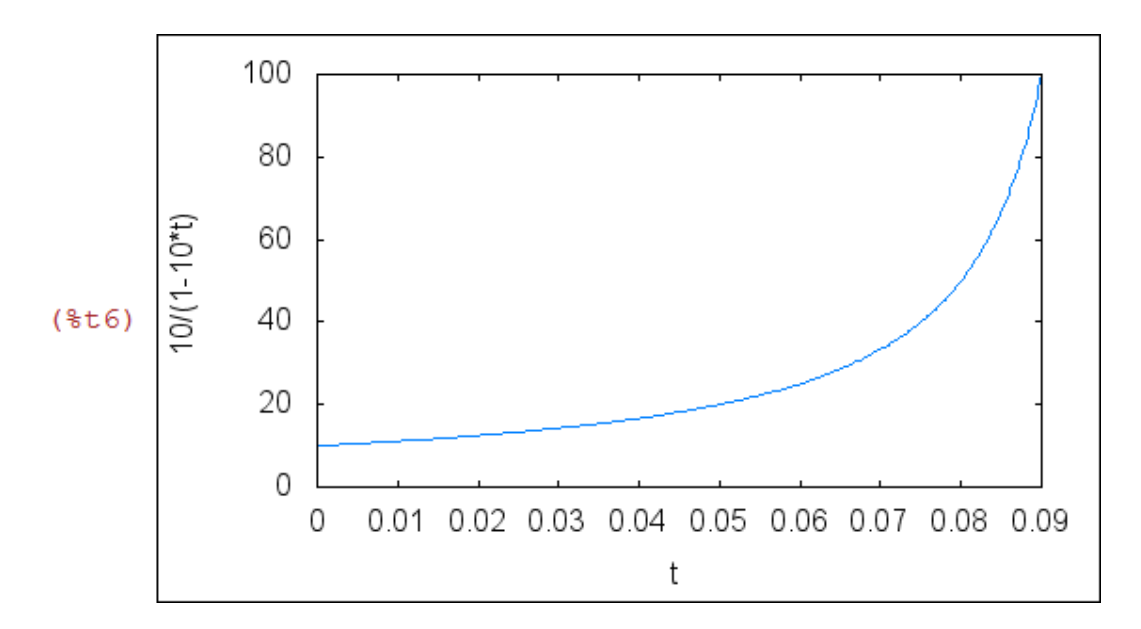

MÉTODO 2: Si el método anterior no funciona (Maxima no sabe encontrar una solución exacta, o no sabe despejar x), se puede usar el comando "plotdf".

"plotdf" no tiene pestaña, y hay que escribir el comando con sus correspondientes opciones.

Por ejemplo, para la ED

 $x'(t)=[x(t)]^2$  se escribe plotdf(x^2,[t,x],[t,0,1],[x,0,100])

Se abre una pantalla de tipo plot, y pinchando en un punto se dibuja la gráfica de la solución que pasa por ese punto

(%i4) plotdf(x^2,[t,x],[t,0,1],[x,0,100]);

 $(\$o4) 0$ 

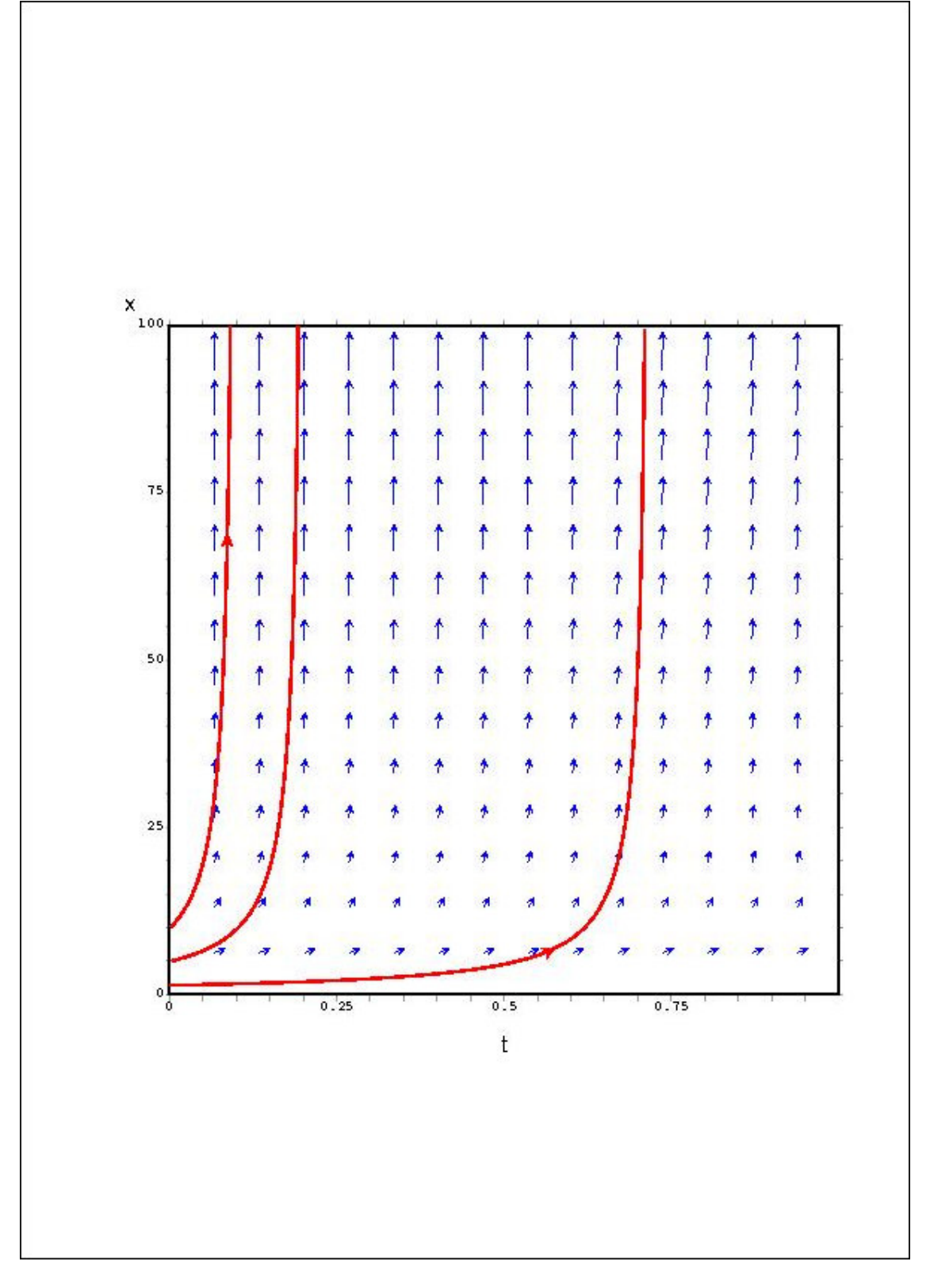

Figura 1: C:\verso\curso\_UM\bioquim2013\ejercicios\plotdf1.jpg

si queremos sólo la solución que pasa por el punto  $x(0)=10$ , podemos escribir

plotdf(x^2,[t,x],[t,0,0.1],[x,0,100], [trajectory\_at, 0, 1.2])

(ver más opciones en la pestaña en la pestaña Ayuda -> Indice -> plotdf)

Ejemplo 2: Ecuación logística

 $x'(t) = 0.2*x(t)*[5-x(t)]$  con  $x(0)=1$ , y con  $x(0)=6$ 

MÉTODO 1: Probamos primero la pestaña "Ecuaciones --> Resolver EDO"

- --> ratprint:false
- $\leftarrow$  > ed2: 'diff(x,t)=0.2\*x\*(5-x);

$$
(*o9) \quad x\frac{d}{d t} = 0.2(5-x)x
$$
  

$$
(*o10) \quad false
$$

 $\rightarrow$  ode2(ed2, x, t);

$$
(6011) \log(x) - \log(x - 5) = t + 8c
$$

$$
\Rightarrow
$$
 ic1( $\%$ , t=0, x=1);

$$
(*c12) \ \log(x) - \log(x - 5) = t - \log(-4)
$$

aquí conviene "contraer" logaritmos, para que después Maxima pueda despejar "x" correctamente

 $\rightarrow$  logcontract(%);

$$
(*\text{old}) \log\left(\frac{x}{x-5}\right) = t - \log(-4)
$$

 $\rightarrow$  solve([%], [x]);

$$
(*o14) \quad [x = \frac{5 * e^t}{* e^t + 4}]
$$

$$
\Rightarrow
$$
 x1(t):=(5\*%e^t)/(%e^t+4);

$$
(*)015) \quad x1(t) := \frac{5 \cdot 6 e^t}{8 e^t + 4}
$$

se procede similarmente en el caso x(0)=6

 $\Rightarrow$  ic1(log(x)-log(x-5)=t+%c, t=0, x=6);

$$
(6016) \log(x) - \log(x-5) = t + \log(6)
$$

 $\rightarrow$  logcontract(%);

$$
(*o17) \ \ \log\left(\frac{x}{x-5}\right) = t + \log(6)
$$

 $\rightarrow$  solve([%], [x]);

$$
(*c18) \quad [x = \frac{30 \text{ sec}^t}{6 \text{ sec}^t - 1}]
$$

 $\rightarrow$  x2(t):=(30\*%e^t)/(6\*%e^t-1);

$$
(*) \, x2(t) := \frac{30 \, \text{ke}^t}{6 \, \text{ke}^t - 1}
$$

 $\rightarrow$  wxplot2d([x1(t),x2(t)], [t,0,5],[y,0,7])\$

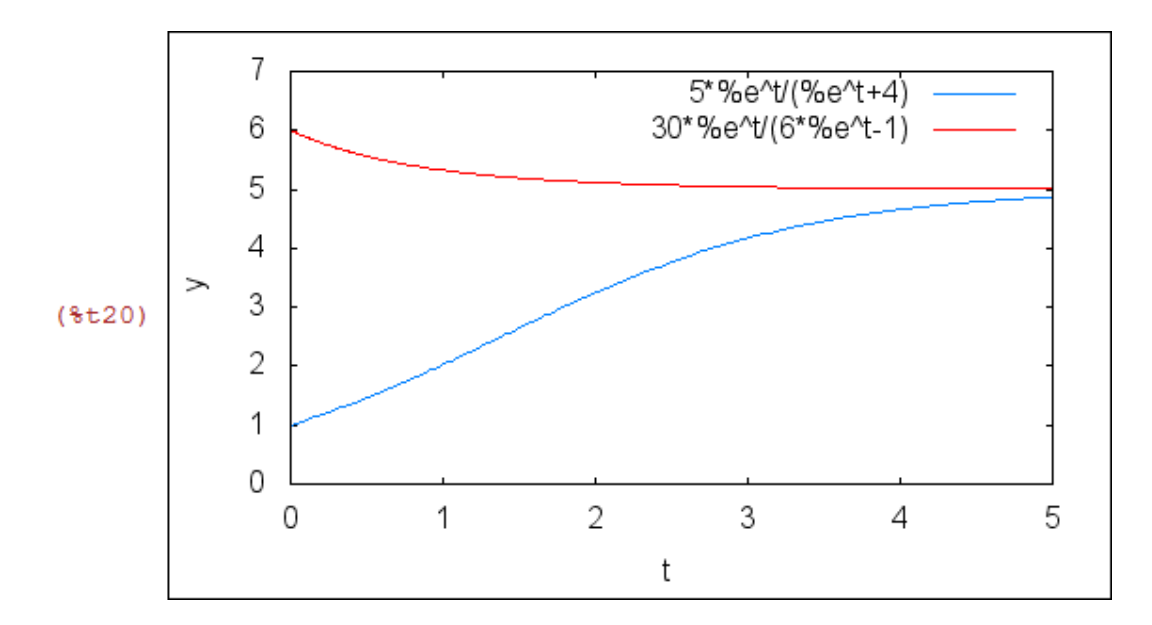

MÉTODO 2: usamos el comando plotdf, pinchando en los puntos  $x(0)=1$ ,  $x(0)=6$ 

 $\rightarrow$  plotdf(0.2\*x\*(5-x),[t,x],[t,0,5],[x,0,7]);

 $(*o21) 0$ 

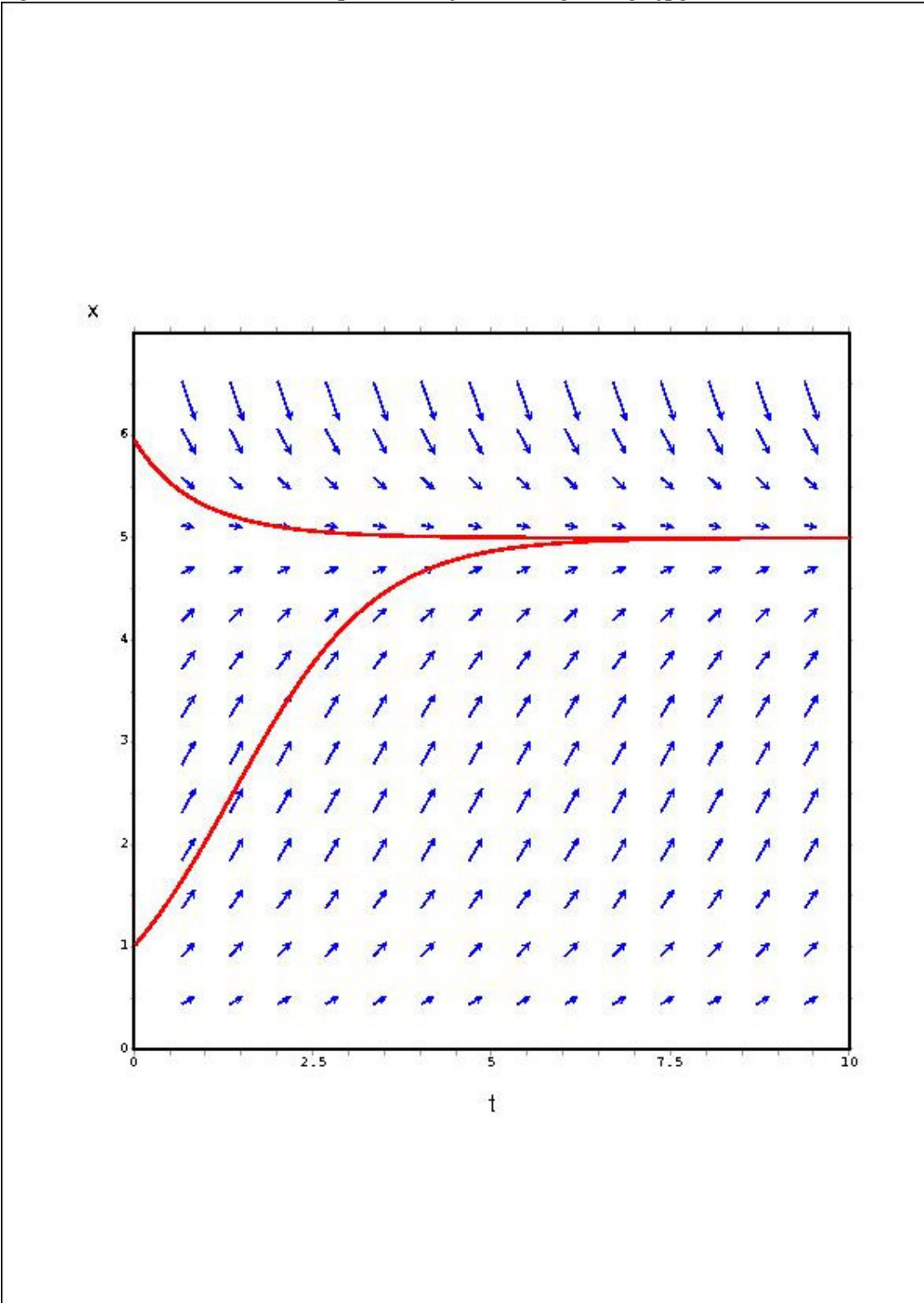

Figura 2: C:\verso\curso\_UM\bioquim2013\ejercicios\fig\_edlog2.jpg

Observando la gráfica y usando el cursor se puede responder a distintas preguntas

(i) a largo plazo las poblaciones tienden a 5 (ii) tras aprox 1'3 dias tiene un pto inflexión (iii) tras aprox 3'5 días la población alcanza el 90%, etc...

Ejemplo 3: ecuación logística con caza

 $x'(t) = 0.2*x(t)*[1-x(t)/100] - a$ 

Resolver para x(0)=20, donde "a" es un parámetro entre 0 y 4. Dibujar la solución para distintos valores del parámetro, y determinar para qué valores de "a" se extingue la población.

El método recomendado es el comando plotdf con la orden "sliders", que permite ir moviendo los valores del parámetro, y visualizar cómo varía la gráfica

```
-- plotdf(0.2*x*(1-x/100)-a,[t,x],[t,0,100],[x,0,100],[trajectory_at,0,20], [parameters,
> 
"a=0"], [sliders, "a=0:4"]);
```
 $(*022) 0$ 

se aprecia que:

- si a < 3'2 la población sigue creciendo hasta alcanzar a largo plazo aprox 80 indiv
- si a = 3'2 la población permanece estacionaria
- si a > 3'2 la población se extingue tras pocos meses

ver gráfica abajo con a=3'2, y varios valores de x(0) entre 15 y 25

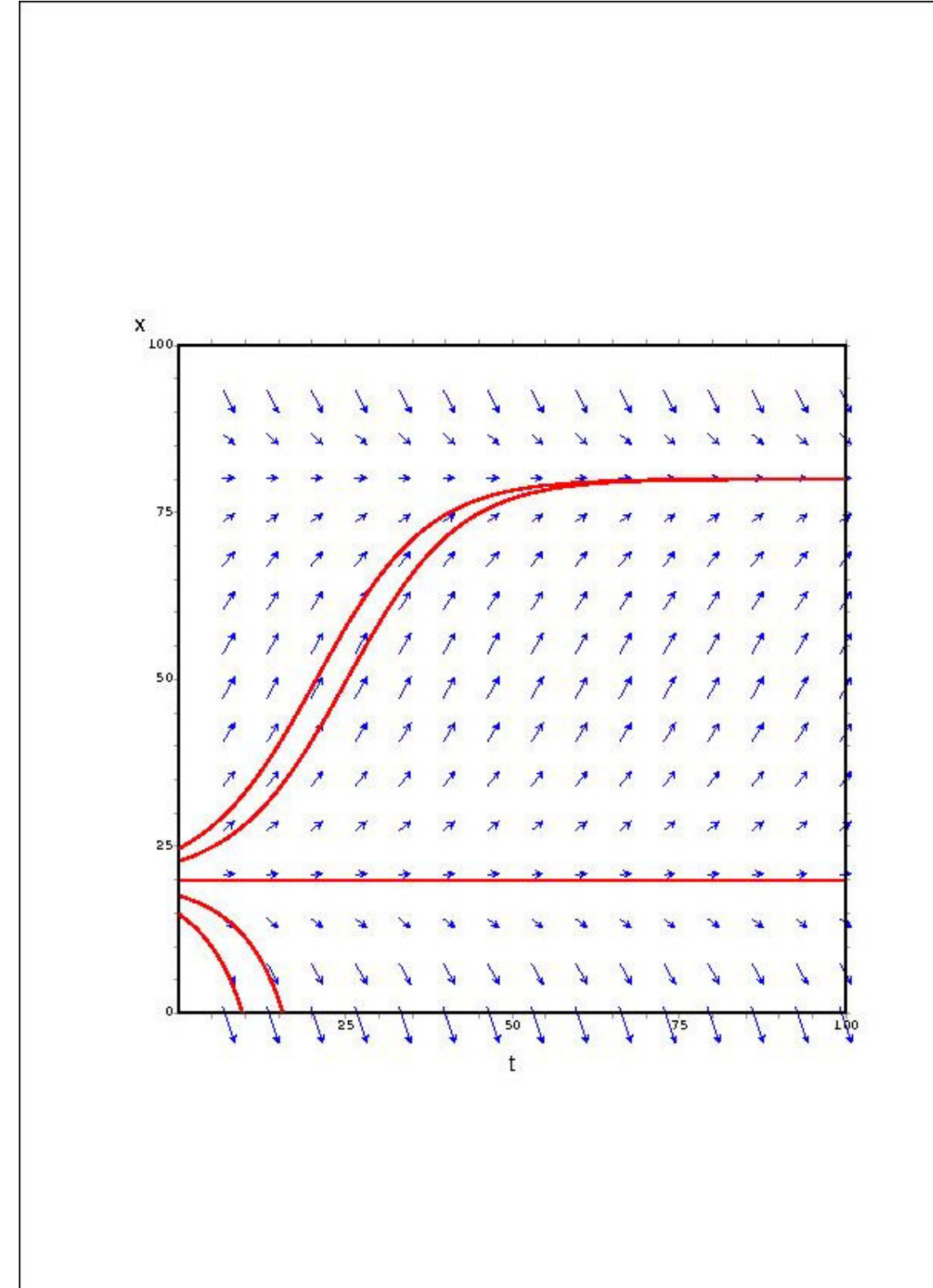

Figura 3: C:\verso\curso\_UM\bioquim2013\ejercicios\fig\_ed3.jpg